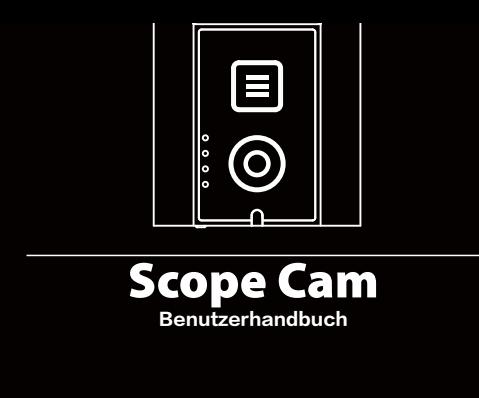

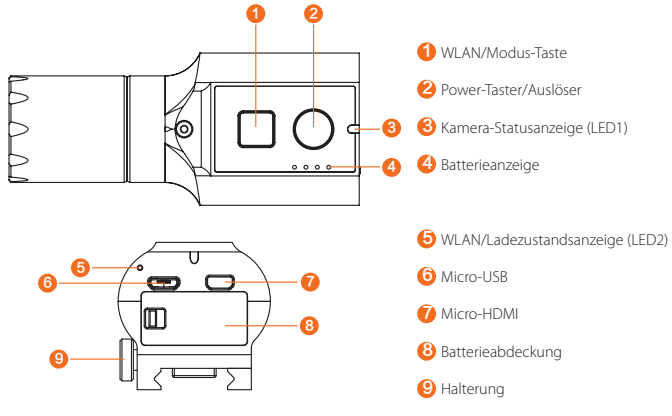

# ·**Anweisungsdiagramm**

**APP:** Suchen Sie RunCam App auf Google play und iOS Store, oder herunterladen Sie bei https://runcam.com/download/scopecam.

#### ·**Technischer Support**

Bitte besuchen Sie: https://runcam.com/download/scopecam

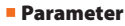

#### **Aufladen**

Micro-USB unterstützt DC 5-15V Stromversorgung. Bitte benutzen Sie ein DC 5V 1 ~ 2A Ladegerät. Die LED2-Ladezustandsanzeige leuchtet während des Ladevorgangs rot und erlischt, wenn sie voll ist. Volle Ladung für ca. 2 Stunden.

# **Micro SD Karte**

Unterstützt bis zu 64 GB, High-Speed-Karte (Class 10/UHS-I/UHS-II/UHS-III) wird empfohlen.

## ·**Grundlegende Kamera-Bedienung**

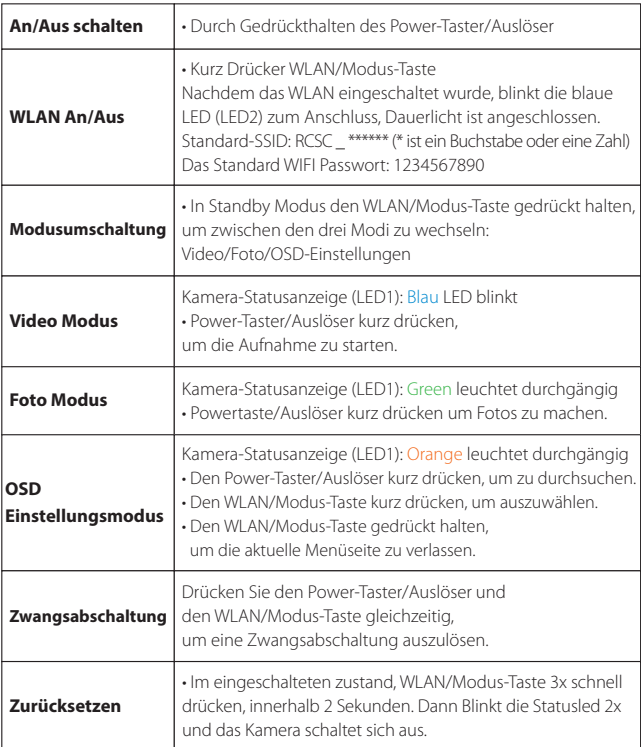

Kopieren Sie die Firmware-Datei (**RCSC.BRN**) manuell auf die microSD-Karte. Folgen Sie den Anweisungen auf https://runcam.com/download/scopecam.

#### ·**Verbindung mit einem Computer**

Wenn die Kamera im Boot-Zustand mit dem Computer mit dem USB Kabel verbunden ist, wird die Kamera als Wechseldatenträger erkannt.

**Tipps:** In einer Umgebung mit schwachem Licht kann die Verwendung von APP zur Erhöhung der Belichtung die<br>Bilddunkelheit verbessern.Umgekehrt kann unter starken Lichtbedingungen die Belichtung reduziert werden, um Überbelichtung und Aufhellung zu verbessern.

**HINWEIS:** Wenn die Kamera nach dem Anschließen nicht vom Computer erkannt werden kann, überprüfen Sie bitte, ob die microSD-Karte korrekt eingesetzt ist. Wenn die Informationen auf der microSD-Karte nicht normal gelesen werden können, versuchen Sie es bitte mit einem anderen Micro-USB-Kabel oder über einen anderen USB-Anschluss auf dem Computer.

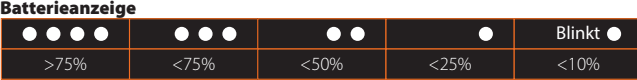

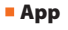

**1.** Nach dem Einschalten den WLAN/Modus-Taste drücken.

Die WLAN/Ladezustandsanzeige (blau) beginnt zu blinken, sobald WLAN eingeschaltet ist und zur Verbindung bereit steht.

**2.** Suchen Sie im WLAN-Netzwerk Ihres Smartphones die SSID-Verbindung der Scope Cam und geben Sie das Kennwort ein. Nach erfolgreicher Verbindung leuchtet die WLAN/Ladezustandsanzeige (blau) durchgängig.

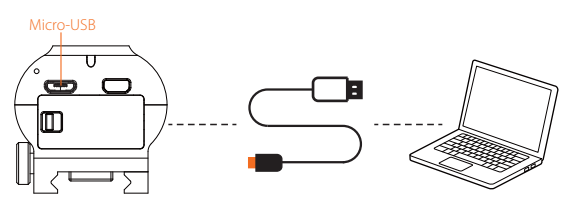

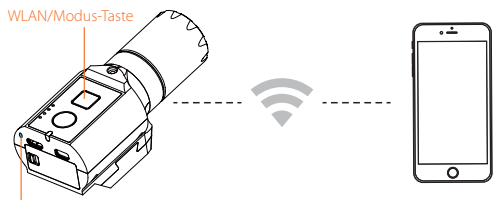

## le (LED2)

# · **Firmware-Updaten**

Status des Firmware-Updaten (Orange LED blinkt)

Stellen Sie sicher, dass der Akku der Scope Cam über 50 % geladen ist, bevor Sie das Updaten durchführen.

# **Methode 1 (empfohlen):**

Verbinden Sie Ihre Kamera mit Ihrem Smartphone/Tablet. Sollte ein Update verfügbar sein, stellt Ihnen die App Anweisungen zur Installation zu Verfügung.

### **Methode 2:**

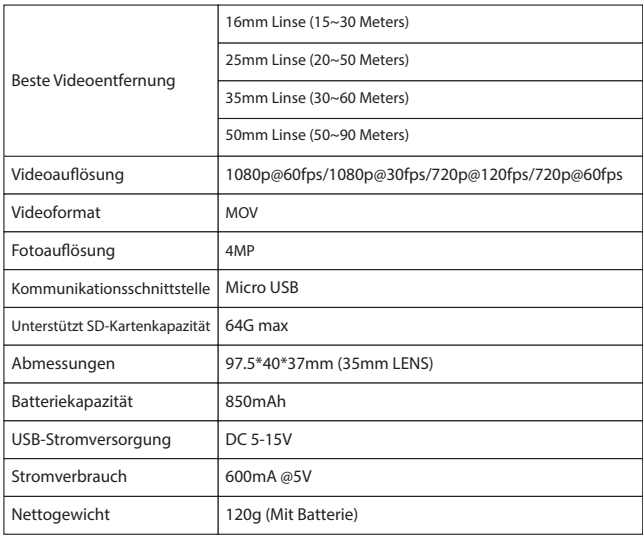

Um die neuesten Funktionen nutzen zu können und die bestmögliche Leistung von Ihrer Scope Cam zu erhalten, stellen Sie sicher, dass sich die Firmware der Kamera auf dem neuesten Stand befindet. Sie können Ihre Kamera-Software mit der RunCam-App oder über https://runcam.com/download/scopecam updaten.

Support erhalten Sie über http://support.runcam.com/hc/en-us